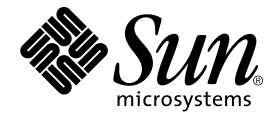

# Installationshandbok för SunForum<sup>™</sup> 3.2

Sun Microsystems, Inc. 901 San Antonio Road Palo Alto, CA 94303-4900 U.S.A. 650-960-1300

Artikelnummer 816-0875-10 Maj 2001, utgåva A1

Skicka kommentarer rörande den här dokumentationen till: docfeedback@sun.com

© 2001 Sun Microsystems,Inc., 901 San Antonio Road • Palo Alto, CA 94303 USA. Alla rättigheter förbehålls.

Denna produkt eller dokumentation är skyddad under upphovsrättslagar vilket begränsar användning, kopiering, distribution och dekompilering. Ingen del av denna produkt eller dokumentation får dupliceras i någon form utan skriftligt tillstånd av Sun eller, där tillämpligt, utvalda licensgivare. Tredjeparts-produkter, inklusive teckensnittsteknologi, är upphovsskyddade och licensierade av leverantörer till Sun.

Delar av produkten kan härstamma från Berkeley BSD system, och är licensierade av University of California. UNIX är ett registrerat varumärke i USA och andra länder, exklusivt licensierat genom X/Open Company, Ltd.

Sun, Sun Microsystems, Suns logotyp,Ultra, ShowMe, HotJava, Sun Workstation, AnswerBook2, SunForum, Sun Ray, docs.sun.com och Solaris är varumärken, registrerade varumärken, eller servicemärken för Sun Microsystems, Inc. i USA och andra länder. Varumärket SPARC används på licens och är ett varumärke, eller registrerat varumärke, för SPARC International, Inc. i USA och andra länder. Produkter med varumärket SPARC är baserade på en arkitektur utvecklad av Sun Microsystems, Inc.

PostScript är ett varumärke som tillhör Adobe Systems Incorporated. Detta varumärke kan vara registrerat i vissa länder. För SunForum 3.2 gäller följande: © DATA CONNECTION LIMITED 2001 © TELES AG 2001. Delar av programvaran © 1996-1998 RaDVision Ltd. DATA CONNECTION® är ett registrerat varumärke för DATA CONNECTION LIMITED i USA och andra länder.

OPEN LOOK och Sun™ Graphical User Interface har utvecklats av Sun Microsystems, Inc. för sina användare och licenstagare. Sun erkänner de pionjärarbeten som genomförts av Xerox vid utvecklingen av konceptet för visuella eller grafiska användargränssnitt för databranschen. Sun har en icke-exklusiv licens från Xerox för Xerox Graphical User Interface, vilket även omfattar de licenstagare som implementerar OPEN LOOK GUI och som i övrigt överensstämmer med den skriftliga licensöverenskommelsen med Sun.

DOKUMENTATIONEN TILLHANDAHÅLLS I BEFINTLIGT SKICK". INGET ANSVAR TAS FÖR UTTYCKT ELLER UNDERFÖRSTÅDD INFORMATION, GARANTIER, INKLUSIVE UNDERFÖRSTÅDD GARANTI ELLER ANVÄNDBARHET FÖR EN VISS UPPGIFT, SÅVIDA INTE GÄLLANDE LAGAR PÅBJUDER ANNAT.

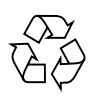

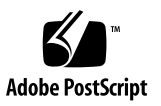

## Innehåll

[Systemkrav 1](#page-4-0) [Kataloger och programvarupaket på SunForum-CD:n 2](#page-5-0) [Installera SunForum](#page-6-0) 3 [Starta LDAP 5](#page-8-0) [Optimera visningen av video 6](#page-9-0) [Online-dokumentation](#page-9-1) 6 [Öppna engelsk eller översatt dokumentation 6](#page-9-2)

## Installera SunForum 3.2

Här beskrivs hur du installerar SunForum™ 3.2, som är en konferensprodukt för Sun™ -system.

## <span id="page-4-0"></span>Systemkrav

- Solaris<sup>™</sup> 2.6, Solaris 7 eller Solaris 8, eller en senare kompatibel version.
- Något skrivbordssystem i serierna Sun Ultra, Sun Blade och Sun Ray. Sun Rayenheter kräver Sun Ray Server Software version 1.2.
- Minst en annan dator att anropa/samarbeta med.
- En TCP/IP-anslutning (LAN) (utan brandvägg mellan datorerna).
- Den som installerar programvaran måste ha vissa grundläggande kunskaper om hur programvaruinstallationer går till i Solaris-/CDE-miljö.

## <span id="page-5-0"></span>Kataloger och programvarupaket på SunForum-CD:n

Katalogerna på SunForum-CD:n finns i /cdrom/SunForum\_3.2

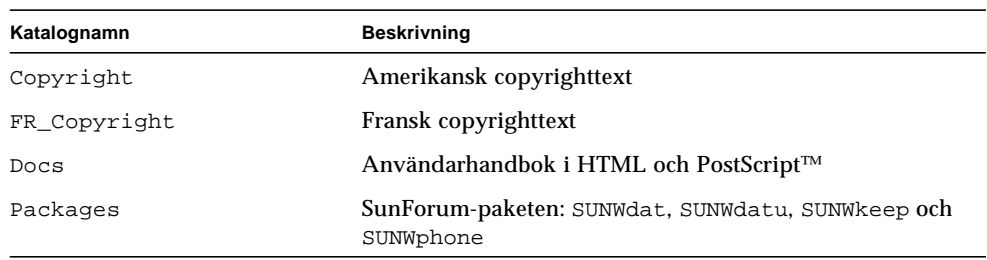

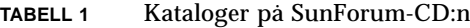

#### **TABELL 2** Namn på SunForum 3.2-paket

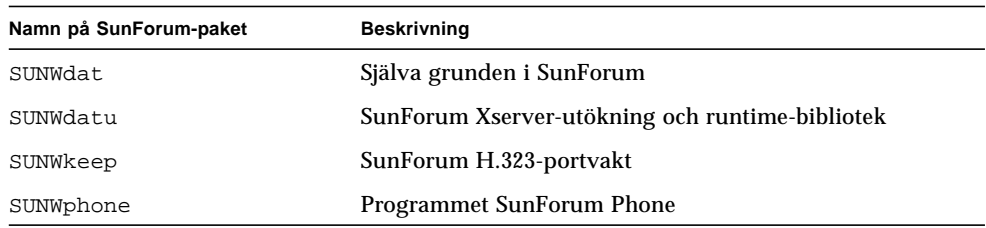

#### **TABELL 3** Sökvägar till installerad SunForum-programvara

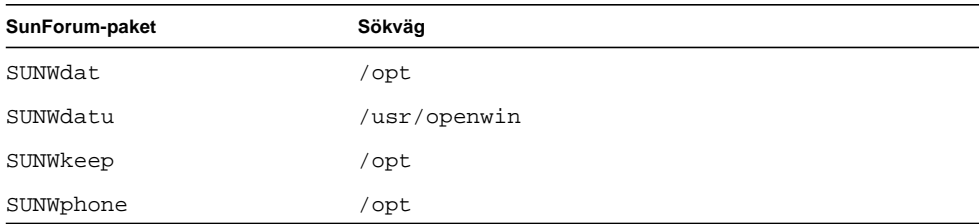

## <span id="page-6-0"></span>Installera SunForum

Du måste ta bort alla tidigare versioner av SunForum innan du installerar några nya programpaket.

### ▼ Gör så här för att ta bort tidigare versioner

#### **1. Logga in som superanvändare vid kommandoraden.**

Om du har ändrat i den globala konfigurationsfilen (/opt/SUNWdat/config/dcgx) sparar du en kopia av den innan du fortsätter.

**2. Ta bort tidigare SunForum-versioner genom att skriva:**

# **pkgrm SUNWdat SUNWdatu**

Om du installerade SUNW*xx*dat för en viss språkversion tar du med SUNW*xx*dat i pkgrm-listan.

### Ladda ned SunForum 3.2

Du kan ladda ned SunForum 3.2 från antingen Suns webbokats eller den CD-ROMskiva som ingår i SunForum 3.2 Installation Kit.

### ▼ Gör så här för att ladda ned SunForum 3.2 från webbplatsen

SunForum 3.2 kan också laddas ned från http://www.sun.com/desktop/products/software/sunforum/

I programvaran ingår ett installationsprogram som helt enkelt heter installer.

När nedladdningen är klar går du till ["Installationsprogrammet för SunForum 3.2"](#page-7-0) [på sidan 4](#page-7-0).

### ▼ Gör så här för att installera SunForum 3.2 från CD-ROM-skivan

- **1. Ta bort alla tidigare versioner av SunForum.**
- **2. Logga in på fönstersystemet (om det inte redan är aktivt).**
- **3. Bli superanvändare i ett skalfönster.**
- **4. Sätt i SunForum-CD:n i systemets CD-läsare.**
	- Om du kör Volume Manager på ditt system ska CD-skivan automatiskt monteras med katalogen /cdrom/SunForum\_3.2 öppnad.
	- Om du inte kör Volume Manager på ditt system monterar du CD-skivan genom att skriva:

```
# mkdir -p /cdrom/SunForum_3.2
# mount -F hsfs -r /dev/dsk/c0t6d0s2 /cdrom/visual_collaboration_1_0/SunForum_3.2
```
**5. Gå i ett skalfönster till** /cdrom/SunForum\_3.2 **och kör installationsprogrammet:**

```
% cd /cdrom/SunForum_3.2
% ./installer
```
<span id="page-7-0"></span>**6. Gå till ["Installationsprogrammet för SunForum 3.2"](#page-7-0).**

### Installationsprogrammet för SunForum 3.2

Installationsprogrammet för SunForum 3.2 ber dig om root-lösenordet om du inte är inloggad som root.

**1. Ange root-lösenordet, om det behövs.**

Installationsfönstret för SunForum 3.2.

- **2. Följ installationsskärmens instruktioner.**
- **3. Klicka till slut på Installera nu.**
- **4. När SunForum är installerat klickar du på Avsluta.**
- **5. Logga ut från arbetsstationen (avsluta). Detta kommer att starta om din X-server.**

**Obs!** Du *måste* starta om X-servern innan du kör SunForum.

**6. Logga in till fönstersystemet vid inloggningsprompten.**

**7. Starta** sunforum **eller telefongränssnittet för sunforum och verifiera installationen genom att skriva:**

% **/opt/SUNWdat/bin/sunforum**

**Obs!** Om du *inte* har installerat SunForum i standardkatalogen (/opt/sunwdat/bin/), måste du ändra sökvägarna i exemplen ovan till att stämma med de faktiska förhållandena.

## <span id="page-8-0"></span>Starta LDAP

Startskriptet för LDAP (Lightweight Directory Access Protocol) innehåller det schema som behövs, och som går mycket snabbt att lägga in på katalogservern. Det lägger också till dtaction-skript för att kortnummer skall integreras med skrivbordet.

Innan du kör LDAP-skriptet måste du installera katalogserverprogramvara från antingen Netscape eller iPlanet. All konfigurering görs av LDAP-skriptet, och databasen behöver inte ändras ytterligare. Gör så här för att köra LDAP-skriptet:

● **Logga in som superanvändare (root) i ett skalfönster och skriv:**

# **sf\_ldap\_config**

Skriptet har ett alternativ, -u. Detta alternativ avkonfigurerar databasen genom att ta bort de delar av databasens data och schema som har med SunForum att göra.

LDAP-skriptet är interaktivt och ber dig ange den information som behövs för att det skall kunna lägga till informationen i schemat och ställa in behörigheten för databasen på ett sådant sätt att SunForum skall kunna använda skriptet. Här följer ett exempel på vad skriptet kan fråga:

```
Enter Netscape Directory Server directory[/usr/netscape/server4]:
Enter LDAP server port [389]:
Enter Directory Manager DN [cn="Directory Manager"]
Enter Directory Manager password:
```
Precis som i exemplet ovan föreslår LDAP-skriptet standardvärden för att underlätta för användaren.

**Obs!** Om du inte är inloggad som root ger skriptet ett felmeddelande och avslutas.

### <span id="page-9-0"></span>Optimera visningen av video

För att få maximala prestanda vid visning av video bör du öka storleken på den delade minnespoolen till minst 16 MB. Gör så här för att göra detta:

**1. Lägg till följande rad i filen** /etc/system**:**

```
set shmsys:shminfo_shmmax=16777216
```
**2. Starta om systemet.**

### Online-dokumentation

- <span id="page-9-1"></span>**1. Välj Hjälp** ➤ **Hjälpavsnitt i något fönster i SunForum.**
- **2. Klicka på Elektronisk dokumentation i titelfältet.**

### <span id="page-9-2"></span>Öppna engelsk eller översatt dokumentation

På CD-ROM-skivan finns *SunForum 3.2 Användarhandbok* på följande språk:

- Engelska
- Franska
- Tyska
- Spanska
- Italienska
- Svenska
- Japanska
- Koreanska
- Förenklad kinesiska
- Traditionell kinesiska

Dessa språkversioner finns i /cdrom/sunforum\_3\_2/Docs/*språk*:

| Språk                  | Katalognamn          |  |
|------------------------|----------------------|--|
| Engelska               | C/                   |  |
| Franska                | $\operatorname{fr}/$ |  |
| Tyska                  | de/                  |  |
| Spanska                | es/                  |  |
| <b>Italienska</b>      | it/                  |  |
| Svenska                | sv/                  |  |
| Japanska               | ja/                  |  |
| Koreanska              | ko/                  |  |
| Förenklad kinesiska    | zh/                  |  |
| Traditionell kinesiska | zh TW/               |  |

**TABELL 4** Kataloger med översatt dokumentation

● **När du vill öppna en handbok använder du din webbläsare och skriver följande i adressfältet:**

**file:/cdrom/SunForum\_3.2/Docs/***språk*

där *språk* är den katalog som innehåller den översatta dokumentationen.